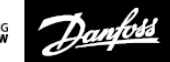

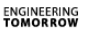

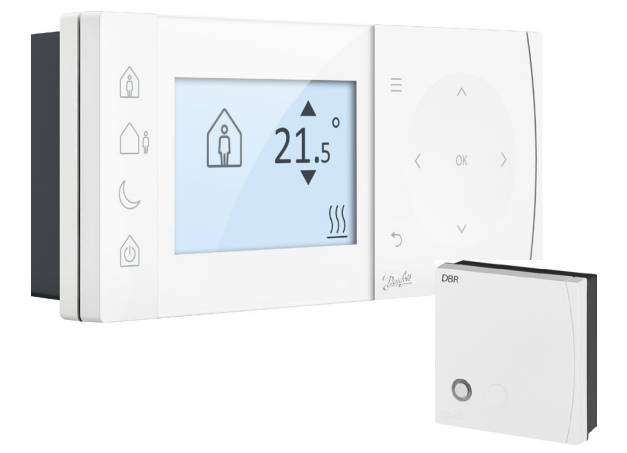

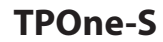

**Thermostat d'ambiance électronique programmable**

**Manuel d'installation**

### **Classe ErP**

Les produits présentés dans ce document sont classés en fonction de la fiche produit du système de la directive Energy Related Product (ErP) et de l'étiquette de données du système ErP. L'obligation d'étiquetage ErP est applicable à partir du 26 septembre 2015.

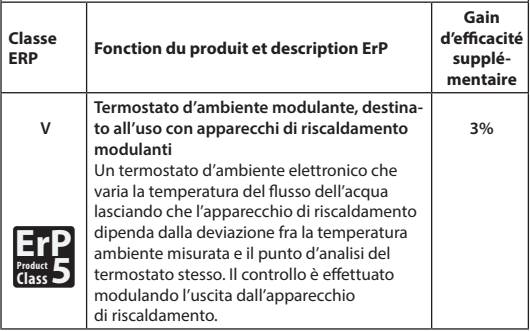

#### **DÉCLARATION DE CONFORMITÉ EUROPÉENNE SIMPLIFIÉE**

La déclaration de conformité européenne simplifiée visée à l'article 10(9) doit être disponible selon les modalités qui suivent : **Danfoss A/S** déclare que le type d'équipement radio **TPOne-S** est conforme à la directive 2014/53/UE.

Le texte complet de la déclaration européenne de conformité est disponible à l'adresse suivante : **heating.danfoss.com**

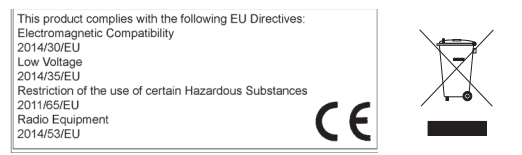

Danfoss décline toute responsabilité quant aux éventuelles erreurs présentes dans les catalo-gues, les brochures ou autres documentations imprimées. Toutes les marques déposées citées dans ce document demeurent la propriété des entreprises respectives. Danfoss et le logo Danfoss sont des marques déposées de Danfoss A/S. Tous droits réservés.

# **Instructions d'installation**

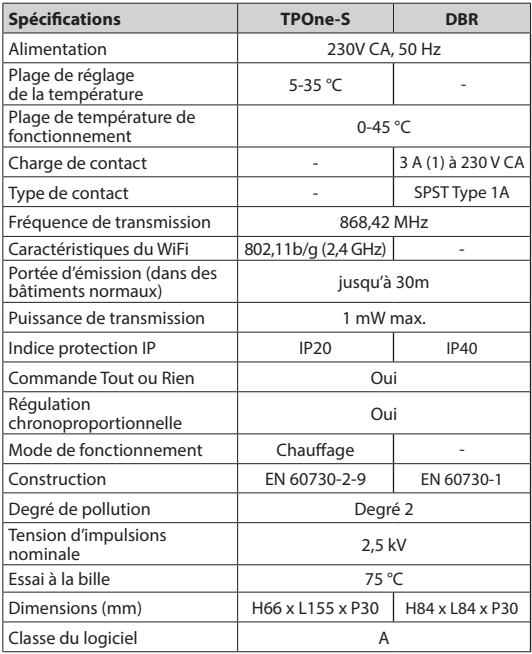

Remarque importante sur les produits RF : vérifiez l'absence de gros **objets métalliques tels que des enveloppes de chaudières ou d'autres gros appareils, dans la ligne de visée de l'émetteur et du récepteur car ils risquent d'empêcher la communication entre le thermostat et le récepteur.**

### **Positionnement du thermostat :**

**Remarque : ce produit doit être installé exclusivement**  par un électricien qualifié ou un chauffagiste **compétent et conformément aux réglementations de câblage locales.**

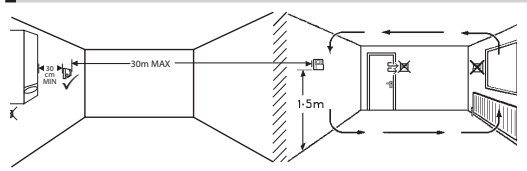

Ces produits utilisent la technologie RF (fréquence radio) pour communiquer entre eux ; il est important d'accorder le plus grand soin à leur installation afin de garantir une bonne connexion sans fil. La structure du bâtiment et les matériaux peuvent influencer les performances et la présence de gros objets métalliques tels que des enveloppes de chaudière, des appareils ou des miroirs dans la ligne de visée du thermostat et du récepteur risque d'empêcher la communication.

Le récepteur doit être installé à proximité de la source de chaleur, à une distance minimum de 30 cm de tout boîtier ou appareil métallique, et de façon à ce qu'il n'y ait aucun gros obstacle métallique entre le récepteur et le thermostat. Le thermostat peut être distant de 30 m du récepteur, mais il convient de tenir compte du fait que le signal perd de son intensité lorsqu'il traverse murs et plafonds. Les murs et plafonds contenant une armature en acier ou une isolation doublée d'une feuille de métal auront également un effet significatif sur la distance de communication et sont susceptibles de bloquer complètement le signal.

Il est recommandé de contrôler la connexion RF avant d'installer dénitivement le thermostat et, si nécessaire, de déplacer le thermostat pour garantir une communication fiable. Le thermostat doit être installé à environ 1,5 m du sol, à l'abri des courants d'air et à l'écart des sources de chaleur telles que des radiateurs, des foyers ouverts ou la lumière directe du soleil.

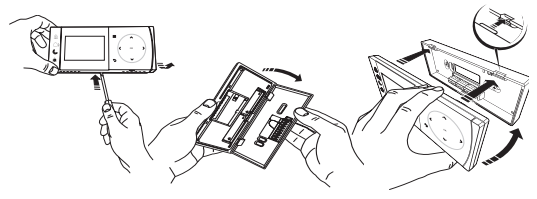

# **Câblage**

**Récepteur DBR**

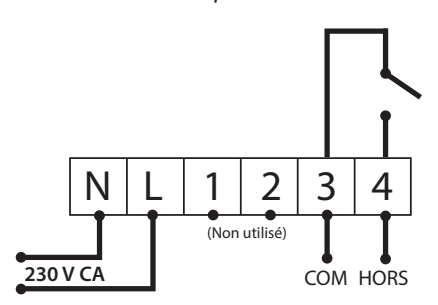

**Récepteur DBR**

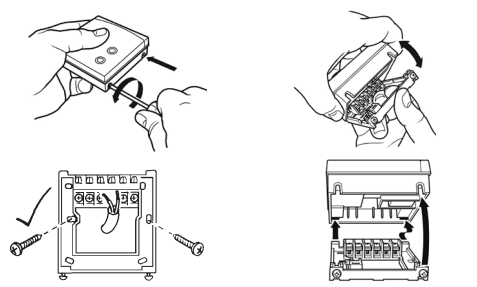

**Câblage du TPOne-S**

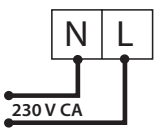

**Remarque : si vous utilisez le support de table, UTILISEZ UNIQUEMENT le matériel électrique et le câble USB fournis.** 

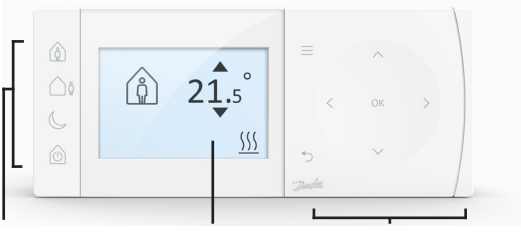

**Modes de confort Navigation** 

### **Modes de confort**

Le chauffage à portée de main : les modes de confort TPOne simplifient la programmation de votre chauffage au jour le jour. La définition des modes de confort s'effectue dans le programme utilisateur et vous pouvez les modifier manuellement à votre guise, ce qui permet d'adapter la programmation à l'endroit où vous vivez.

Les modes de confort Présence, Absence et Sommeil correspondent aux températures de confort que vous avez définies. Le programme suit la routine quotidienne indiquée. Sinon, il suffit de sélectionner le mode de confort souhaité pour que le TPOne utilise les réglages définis par vos soins.

Le mode Veille (standby) du TPOne permet d'éteindre le chauffage lorsque vous n'en avez pas besoin, même si le thermostat continue d'assurer une protection antigel.

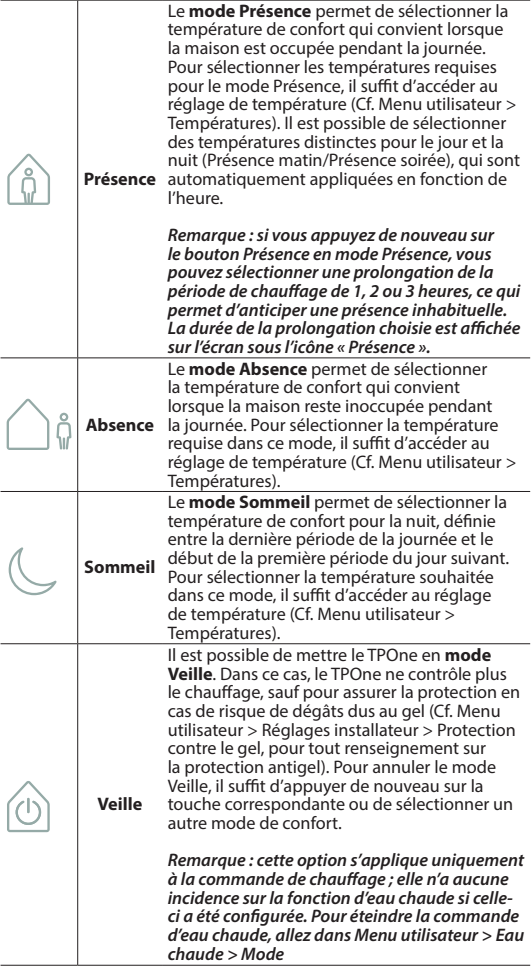

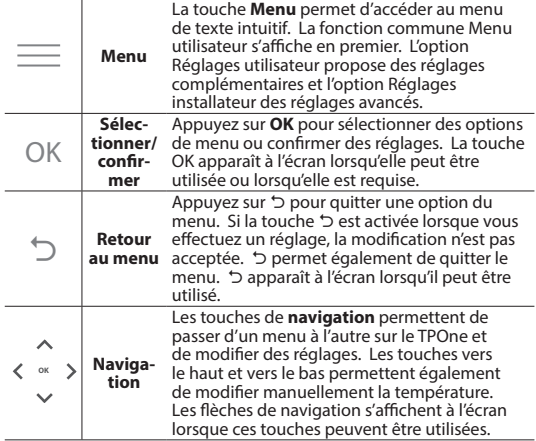

# **Affichage**

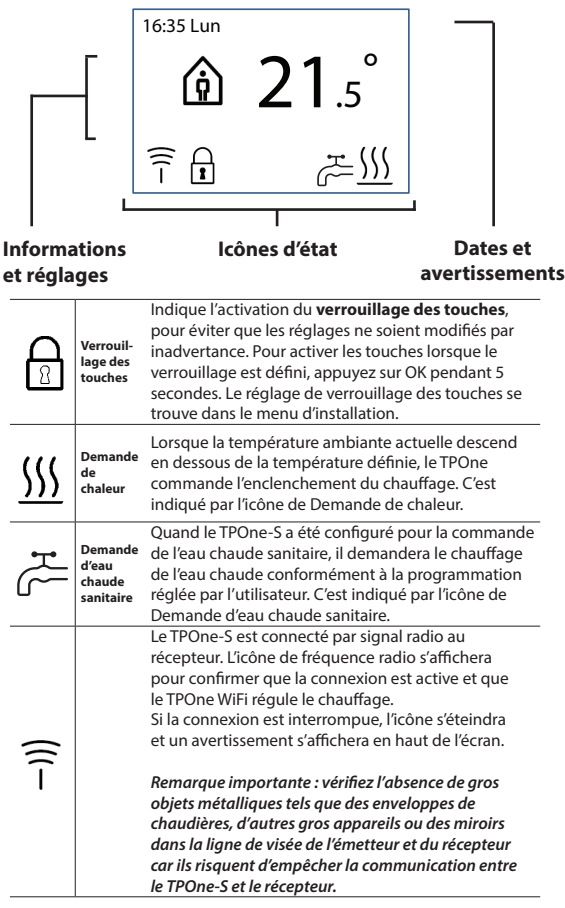

### **REMARQUE :**

Le TPOne contrôle différentes conditions et affiche si nécessaire des **messages d'avertissement ou d'information. Vous trouverez des informations à leur sujet aux pages 26 à 29.**

## **Assistant de conguration/unité**

L'assistant de configuration démarre lorsque vous allumez le TPOne pour la première fois. Il est alors possible d'effectuer de nouvelles modifications dans les menus Réglages utilisateur et Réglages installateur.

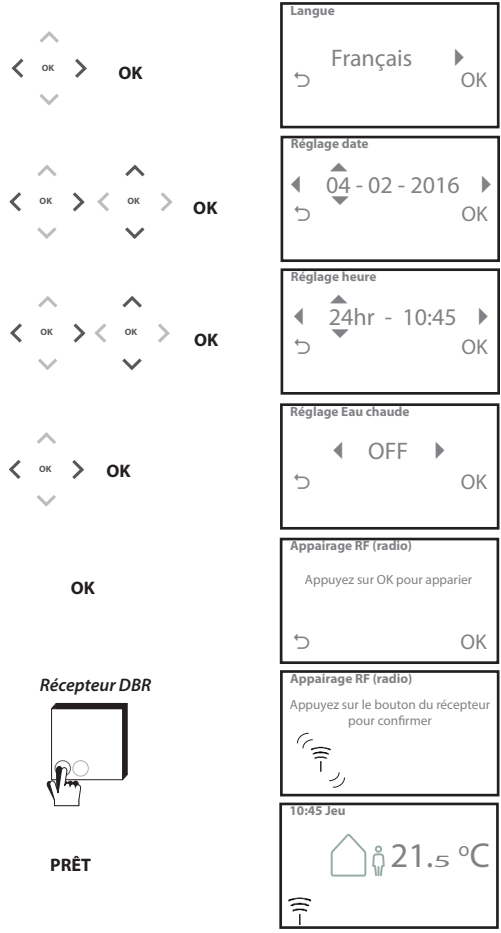

## **Réglage des températures/unité**

Pour définir les températures qui conviennent en mode Confort, procédez comme indiqué ci-après. Vous pouvez effectuer des modifications pour chaque mode. Une fois terminé, appuyez sur OK : un écran de confirmation affiche alors les nouveaux réglages. Cf. page 25 pour connaître les températures par défaut

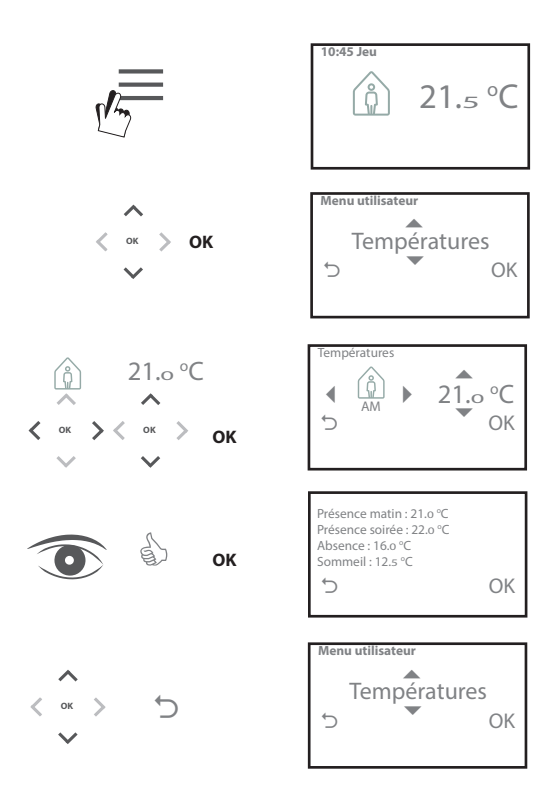

## **Configuration de la programmation/unité**

Pour définir le programme de chauffage, procédez comme indiqué ci-après. Vous pouvez dénir des jours de manière individuelle ou par groupe et sélectionner des options de réglage pour les jours de la semaine et le week-end. Pour chaque combinaison de jours, vous pouvez ensuite sélectionner une, deux ou trois périodes Présence. Le TPOne complète automatiquement les champs vierges avec les périodes Absence et Sommeil en fonction de l'heure de la journée. Lorsqu'il y a un TPOne-S installé pour contrôler l'eau chaude sanitaire et le chauffage, une programmation spécifique à l'eau chaude sanitaire peut être configurée.

Cf. page 24 pour connaître les heures de programmation par défaut

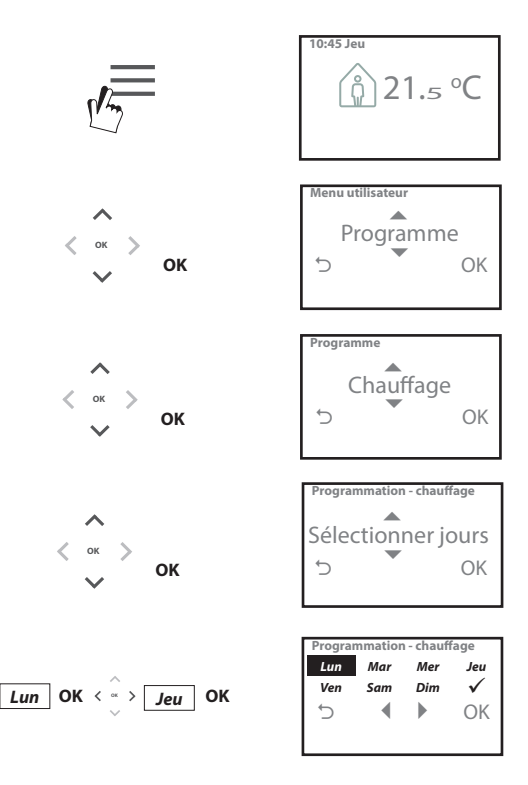

## **Configuration de la programmation** (suite)

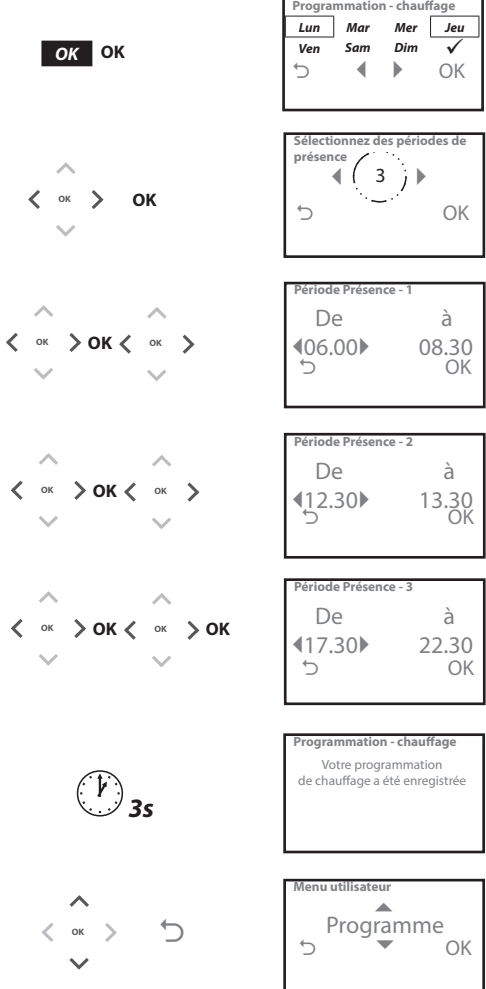

### **Programmation du TPOne via une app**

**TPOne peut être programmé via une app smartphone. Téléchargez l'app sur App Store ou Google Play à l'aide du code QR ou en faisant une recherche sur TPOne.**

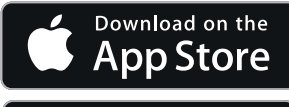

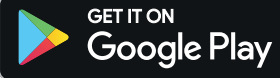

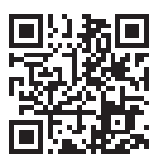

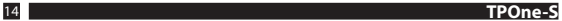

# **Appairage du TPOne-WiFi**

Suivez les instructions de l'application TPOne-S pour appairer votre TPOne-S.

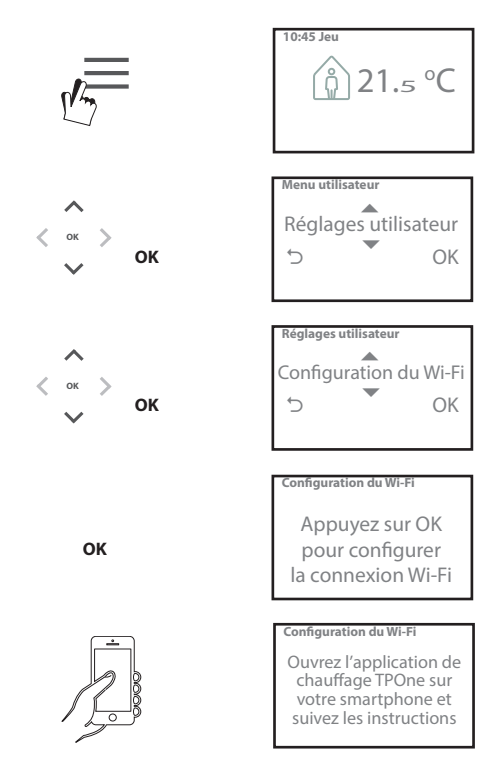

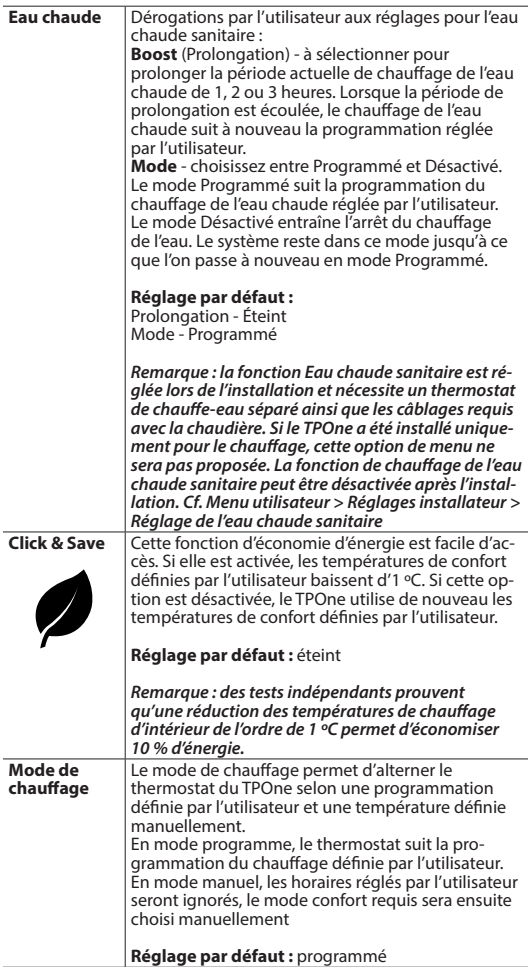

# **Menu utilisateur** (suite)

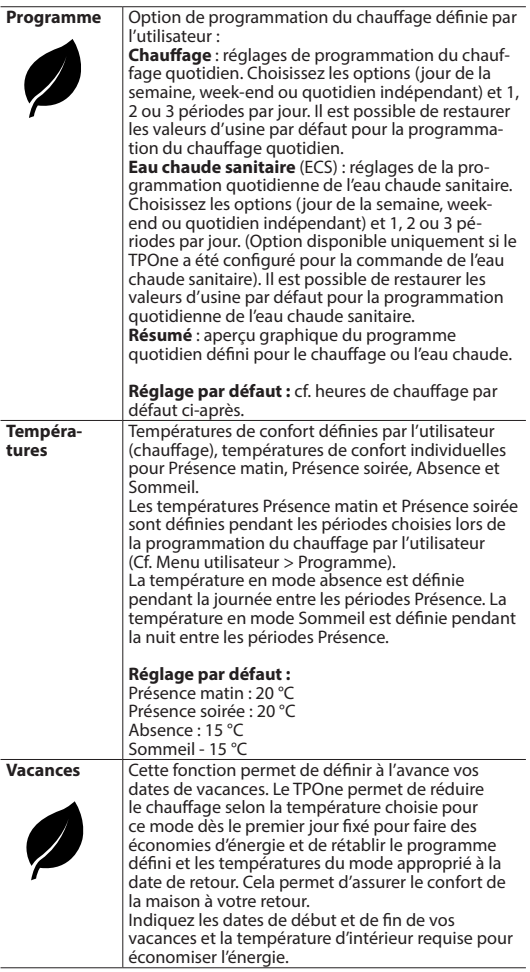

# **Réglages utilisateur**

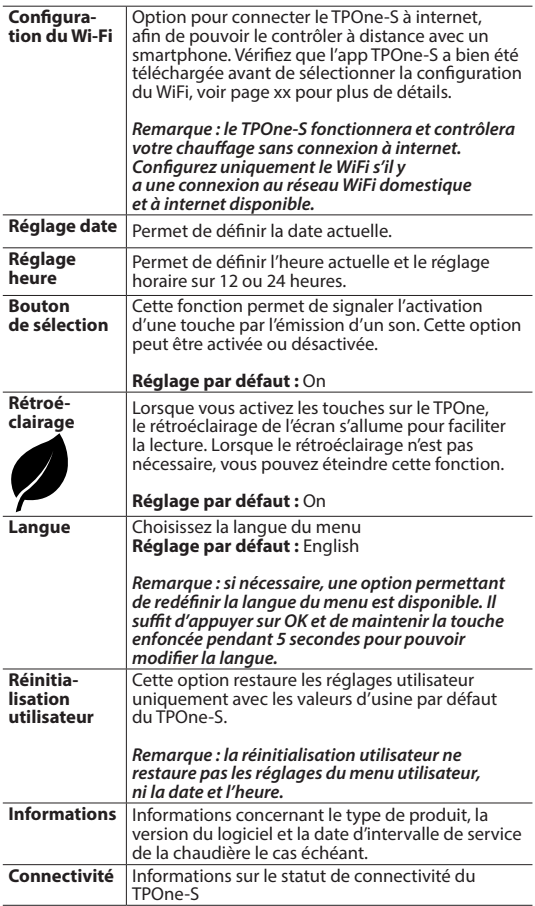

# **Réglages installateur**

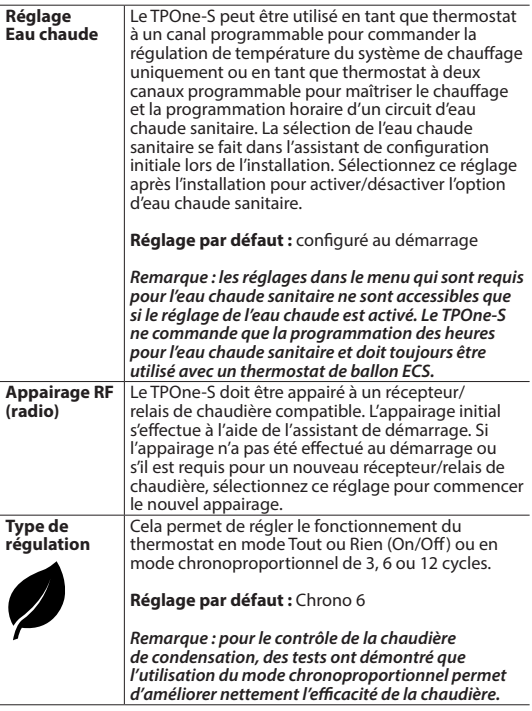

# **Réglages installateur** (suite)

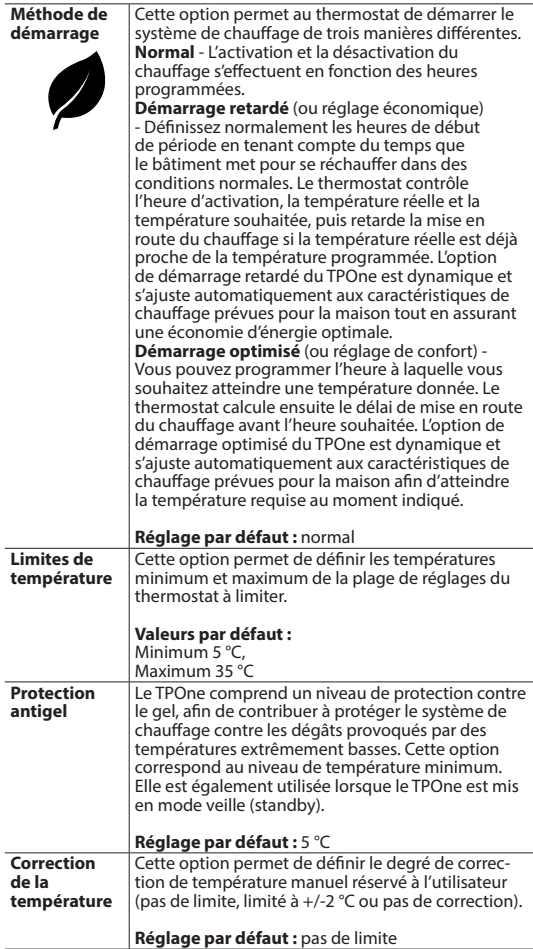

# **Réglages installateur** (suite)

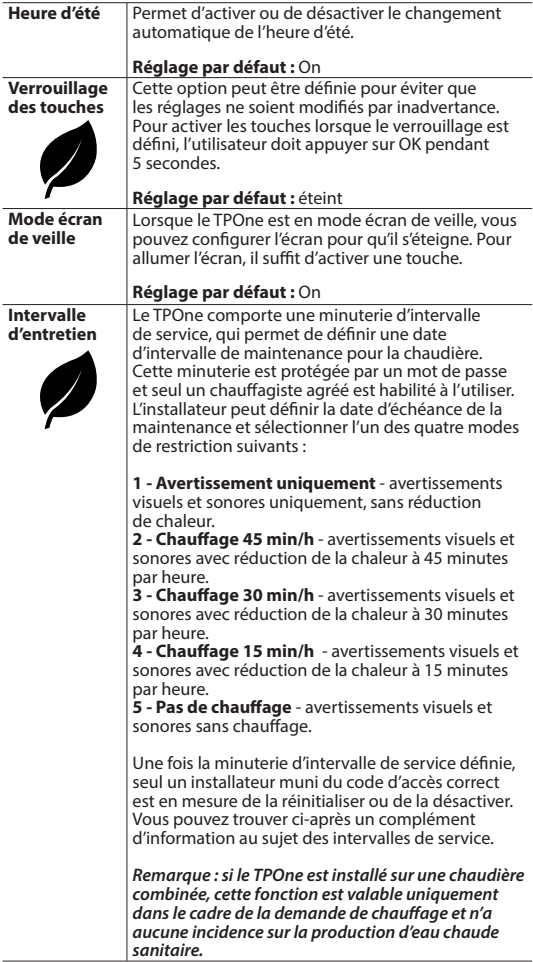

# **Réglages installateur** (suite)

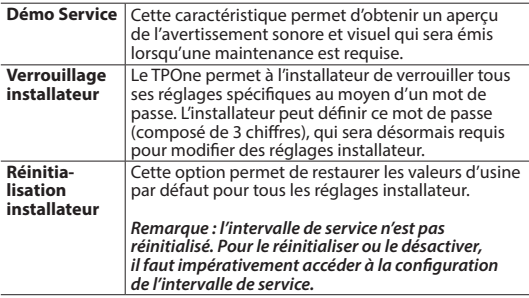

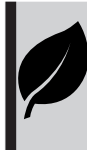

TPOne est une commande de chauffage intelligente<br>et programmable ultra simple. Il est doté de<br>fonctionnalités d'économie d'énergie. Le symbole de la feuille utilisé dans ce guide désigne les réglages<br>susceptibles d'influencer directement l'énergie économisée.

# **Intervalle d'entretien**

Le propriétaire du bâtiment peut, pour des raisons de sécurité liées au gaz, avoir demandé à l'installateur d'activer la minuterie d'intervalle de service. Cette fonction est essentiellement prévue pour le secteur de la location immobilière, où le propriétaire a l'obligation légale d'assurer la maintenance annuelle de la chaudière, en vertu des réglementations de sécurité en matière de gaz\*.

- Si la minuterie est activée, un avertissement sonore se déclenche tous les jours à midi, 28 jours avant la date de service prévue (l'icône de service s'affiche également). L'avertissement sonore dure 10 secondes et se répète toutes les heures jusqu'à l'activation d'une touche pour l'éteindre. En cas d'annulation, l'alarme retentit de nouveau le lendemain à midi.

- Si la maintenance de la chaudière n'est pas assurée avant la date prévue, un avertissement sonore se déclenche tous les jours à midi (l'icône de service s'affiche également). L'avertissement sonore dure 1 minute et se répète toutes les heures jusqu'à l'activation d'une touche pour l'éteindre. En cas d'annulation, l'alarme retentit de nouveau le lendemain à midi.

- De plus, toutes les annulations et toutes les touches de programmation sont désactivées. Le chauffage et l'eau chaude peuvent fonctionner chaque heure pendant une durée limitée.

- L'installateur peut annuler ou réinitialiser la minuterie d'intervalle de service dans le cadre de la maintenance de la chaudière.

- Cette fonction liée à la sécurité gaz est réservée exclusivement aux chauffagistes agréés.

**\*Les réglementations en matière de sécurité gaz peuvent varier en fonction du pays**

# **Tableaux des valeurs par défaut**

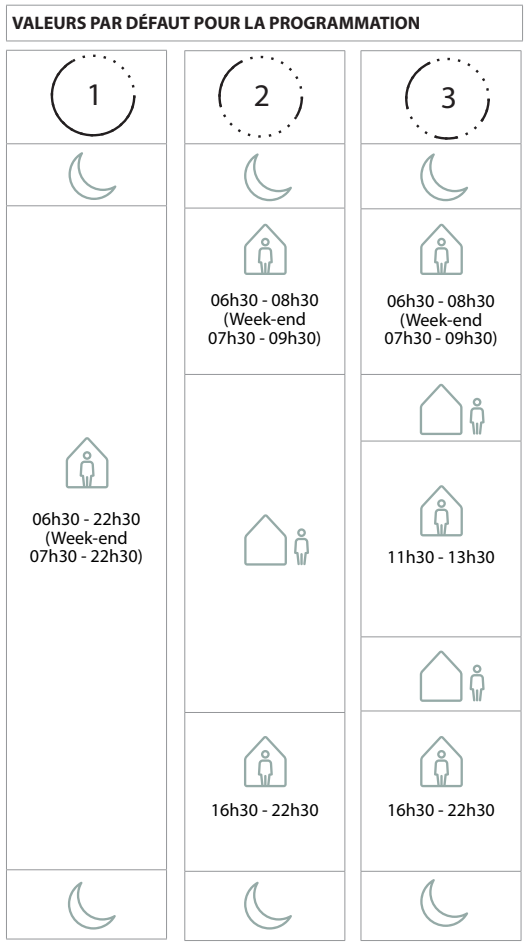

Remarque : quand le TPOne a été configuré pour la commande **de l'eau chaude sanitaire, la programmation par défaut pour**  l'eau chaude est la même que pour le chauffage. Dans le réglage **de la programmation, l'utilisateur peut congurer une, deux ou trois périodes actives. Le TPOne remplira automatiquement les intervalles avec des périodes inactives.**

### **Tableaux des valeurs par défaut**  (suite)

### **VALEURS DE TEMPÉRATURE PAR DÉFAUT**

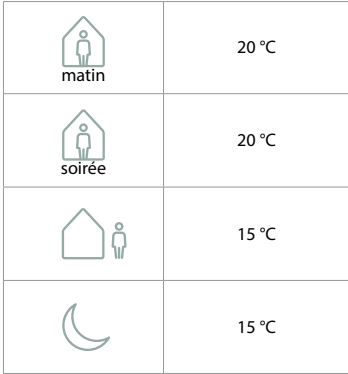

Le TPOne affiche des informations sur l'opération en cours via des messages qui apparaissent en haut de l'écran.

Les messages d'information s'affichent tant que l'opération est en cours et disparaissent automatiquement une fois qu'elle est terminée.

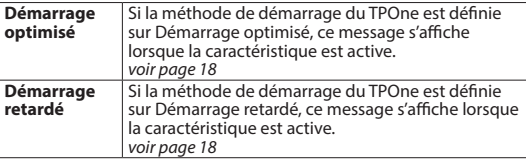

## **Alarmes**

Le TPOne contrôle différentes conditions et affiche des alarmes si nécessaire. Ces messages apparaissent en haut de l'écran. Si la condition à l'origine de l'alarme a été corrigée, vous pouvez supprimer le message en sélectionnant les alarmes visibles dans le menu TPOne. Lorsque plusieurs alarmes ont été signalés, les plus récentes apparaissent à l'écran. Le menu Effacer les alarmes permet de visualiser et de supprimer toutes les alarmes.

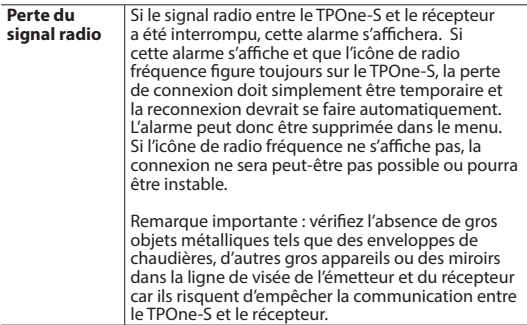

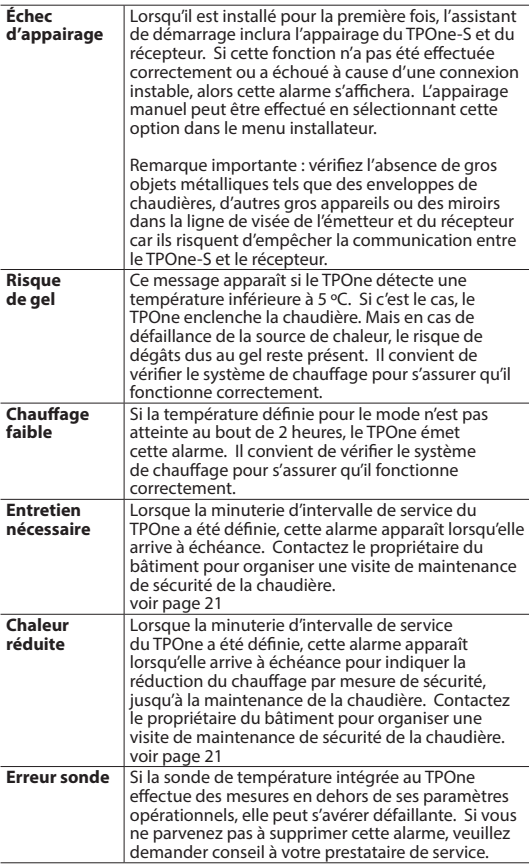

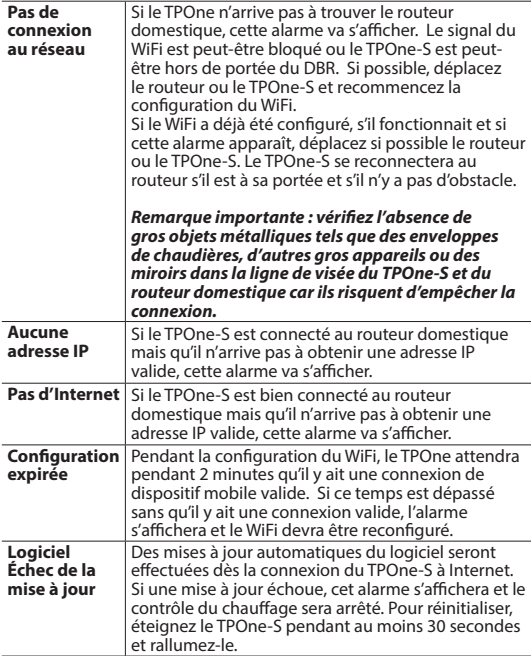

### **Appairage de l'eau chaude sanitaire**

Suivez cette procédure pour appairage du canal d'eau chaude sanitaire optionnel. Un récepteur DBR supplémentaire devra être installé pour le contrôle de l'eau chaude sanitaire.

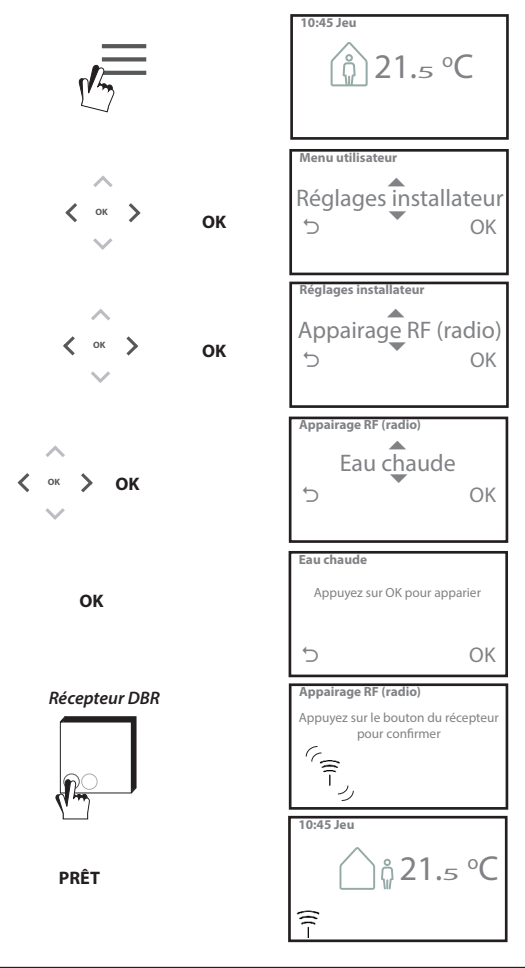

### **Contrat de licence pour Utilisateur final et Clause de limitation de responsabilité**

TPOne-S – Contrat de licence pour Utilisateur final et Clause de limitation de responsabilité

#### 1. Licence

Les présents contrat de licence et clause de limitation de responsabilité (« Contrat ») sont conclus entre Danfoss A/S ou ses Filiales (chacune d'elles étant désignée « Danfoss ») et vous comme utilisateur final (« Vous » ou « Utilisateur final »). Dans le présent contrat, « filiale » signifie une entité directement ou indirectement contrôlée par Danfoss A/S en vertu de la détention d'actions ou de droits de vote.

Au moment de l'acceptation du présent Contrat, Danfoss Vous accorde une licence non exclusive, incessible, gratuite et mondiale (« Licence ») qui Vous autorise à installer et utiliser le logiciel (« Logiciel ») intégré sur votre Danfoss TPOne-Si. La Licence est consentie sous réserve du respect par l'Utilisateur final de ce qui suit :

a) Les modalités de cet accord

b) Conditions d'utilisation de Danfoss (disponibles sur www.danfoss.com)

c) Politique de confidentialité de Danfoss (disponible sur www.danfoss.com)

#### 2. Mises à jour automatiques du logiciel

Danfoss peut occasionnellement développer des correctifs, des corrections de bogues, des mises à jour et d'autres modifications permettant d'améliorer le fonctionnement du Logiciel (« Mises à jour »). En connectant le Danfoss TPOne-S à Internet, Vous acceptez le téléchargement et l'installation automatiques des Mises à jour sur votre DanfossTPOne-S sans qu'un avis ou un accord préalable ne soit demandé. Si vous refusez que de telles Mises à jour soient téléchargées ou installées automatiquement, vous devez déconnecter le Danfoss TPOne-S d'Internet. Vous acceptez d'être occasionnellement amené à installer des Mises à jour pour pouvoir utiliser le Produit à distance.

#### 3. Consentement à l'utilisation des données

En installant et en utilisant l'Application, vous donnez votre permission et acceptez que Danfoss puisse collecter, utiliser, enregistrer et conserver des informations qui concernent vos besoins en matière de chauffage, les points de réglage de l'utilisateur final, les adresses IP, les caractéristiques des logiciels et du matériel informatiques, les erreurs de connexion et l'interaction de l'utilisateur final. Nous ne collectons pas d'informations de contact personnelles telles que l'adresse et le nom. La seule information personnelle traitée par Danfoss est l'adresse IP de l'utilisateur. Cette information est utilisée pour analyser le comportement de l'utilisateur en ce qui concerne le fonctionnement de l'application et ne sera pas partagée ou vendue à des tiers. Une telle information est traitée par Danfoss pour améliorer l'expérience des utilisateurs ainsi que les performances de l'Application et pour des raisons de sécurité. Si vous ne consentez pas à ce que nous collections cette information, l'application doit être désinstallée, car nous ne fournissons pas les services susmentionnés sans cette information.

Les questions d'ordre général concernant le traitement des données personnelles peuvent être adressées au bureau international de protection des données de Danfoss à l'adresse : GDPO@ danfoss.com

#### 4. Droits de propriété

La présente Licence et le Logiciel contiennent des informations exclusives qui sont la propriété de Danfoss et sont protégées par les droits de propriété intellectuelle en vigueur. Sauf en cas d'autorisation expresse mentionnée dans ce document, les informations Danfoss de ce type contenues sur ces supports ne doivent

i. être utilisées à aucune fin autre que celles stipulées dans ce Contrat ;

ii. être ni copiées ni reproduites sous quelque forme que ce soit ; ou

iii. être modifiées, louées, vendues, distribuées ou exploitées à des fins commerciales.

Danfoss se réserve le droit de modifier, suspendre, retirer ou désactiver l'accès de l'utilisateur final à tout moment sans préavis. Le nom Danfoss, le logo Danfoss et les autres marques, graphiques et logos de Danfoss sont des marques, déposées ou non, de Danfoss ou de ses sociétés affiliées. L'utilisateur final ne se voit conférer aucun droit ni aucune licence relativement à ces marques.

#### 5. Composants de tiers

Le Logiciel peut inclure certains composants logiciels qui appartiennent à des tiers (« Composants de tiers »), notamment des composants à code source libre ou des logiciels gratuits, chacun d'eux bénéficie de ses propres droits d'auteur et prévoit ses propres conditions de licence (« Licence de tiers »). Une liste des Composants de tiers et de leurs licences respectives peut être consultée à l'article 8. Dans la mesure où une Licence de tiers confère des droits à l'Utilisateur final d'utiliser, de copier ou de modifier le Composant à code source libre qui sont plus larges ou plus restreints que les droits conférés par le présent Contrat, ces droits prévaudront sur les droits et les restrictions définis dans le présent Contrat uniquement pour ce qui concerne ces Composants de tiers.

#### 6. Clause de limitation de responsabilité

La présente Licence est consentie sur une base « Tel quel » et « Tel que disponible » aux fins prévues telles que définies par Danfoss uniquement et toute utilisation en vertu de la présente Licence est effectuée aux risques de l'Utilisateur final. Le Logiciel et les résultats et les informations qu'il génère ne peuvent remplacer un avis technique et doivent être vérifiés par l'Utilisateur final, ils ne constituent pas des promesses et ne devraient pas être considérés comme des données ou des analyses irréfutables. Danfoss décline toutes les garanties et les conditions relatives au Logiciel, qu'elles soient expresses, implicites ou statutaires, y compris notamment les conditions en matière de possibilités de commercialisation, de qualité satisfaisante, d'adaptation à un but particulier, d'exactitude et d'absence de violation des droits de tiers. Danfoss ne garantit pas que le Logiciel répond à vos besoins ou que son fonctionnement sera ininterrompu ou dépourvu d'erreur.

#### 6. Limitation de responsabilité

Dans la mesure autorisée par la loi, Danfoss ne sera en aucun cas responsable de préjudices directs, spéciaux, indirects ou incidents , de quelque nature qu'ils soient, y compris notamment, un dommage causé aux biens, des préjudices découlant de perte d'économies ou de profits, ou des pertes de données résultant de toute utilisation du Logiciel.

#### 7. Dispositions diverses

La Licence est automatiquement résiliée en cas de manquement de l'Utilisateur final à l'une des dispositions du présent Contrat. Danfoss peut résilier la licence à son gré et sans préavis. Le présent contrat et la licence sont régis par le droit danois. Tout litige découlant du présent contrat ou lié à celui-ci relève de la compétence exclusive des tribunaux du Danemark.

8. Licences de composants de tiers

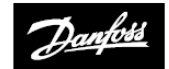

### **ENGINEERING**<br>TOMORROW

### **Danfoss Ltd.**

Ampthill Road Bedford MK42 9ER

Tél. : 01234 364621 Fax : 01234 219705 E-mail : ukheating@danfoss.com Site Internet : www.heating.danfoss.co.uk

© Danfoss HS | 07/2017 | VIHSK104